Timer

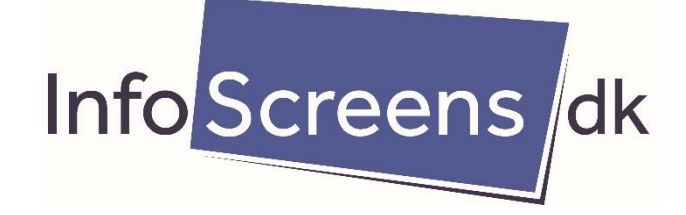

# Samsung public display set-up

### Tryk menu på fjernbetjeningen

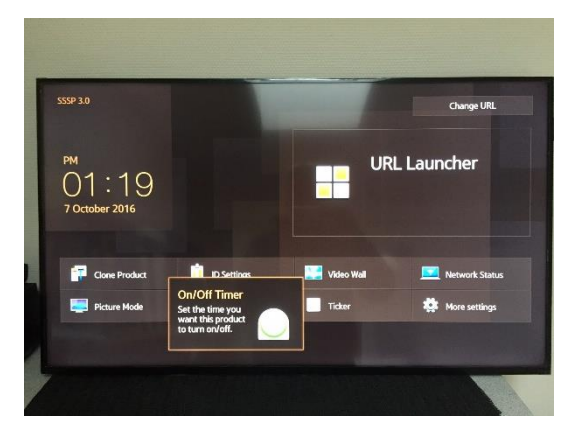

#### Gå til Off Timer Gå til setup

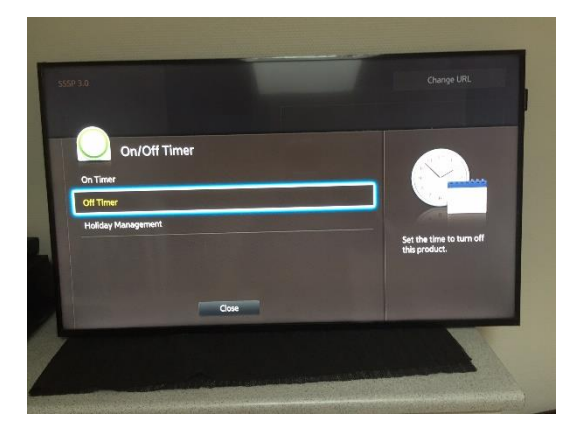

Vælg dage som tidligere **Indee and The State State State State State State State State State State State State State State State State State State State State State State State State State State State State State State Sta** 

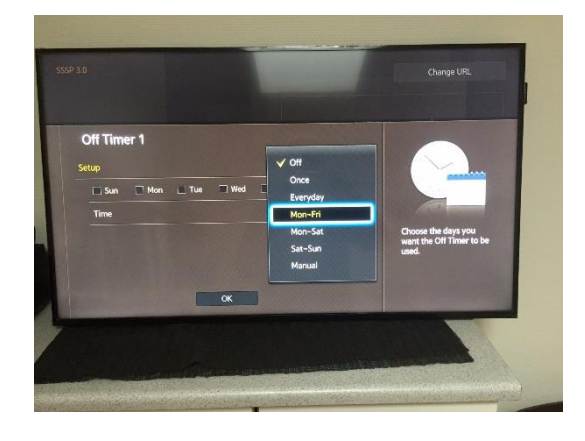

### Gå til On/Off Timer Vælg setup - vælg dage – vælg starttidspunkt

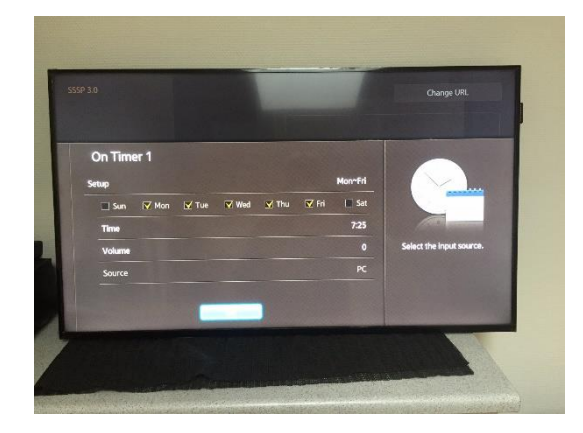

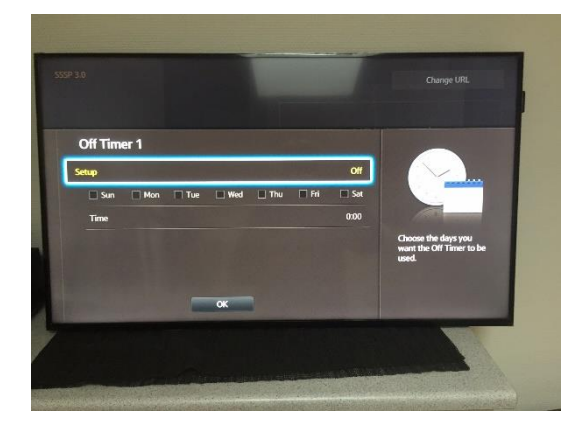

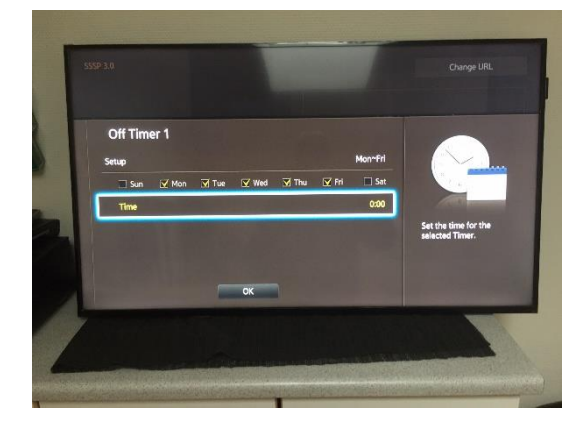

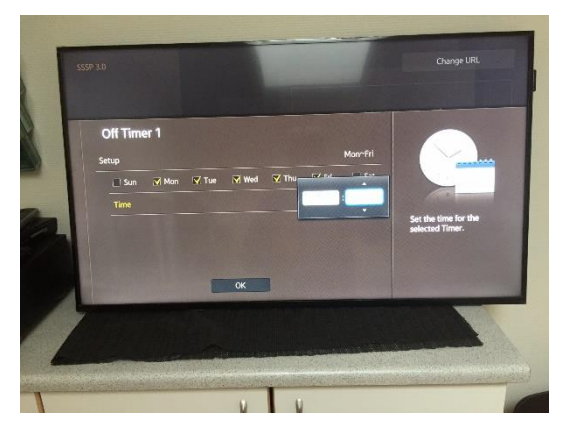

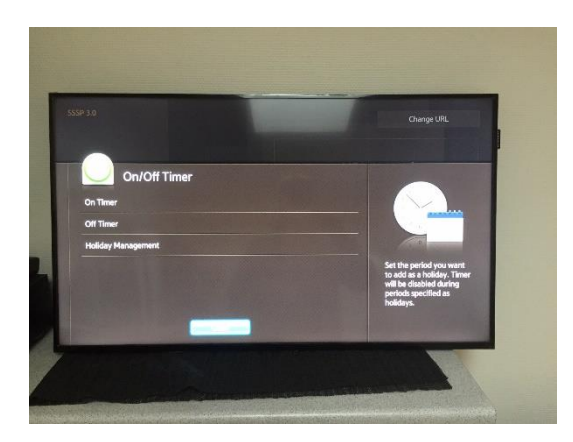

Så kører det hele igen – nu med timer…

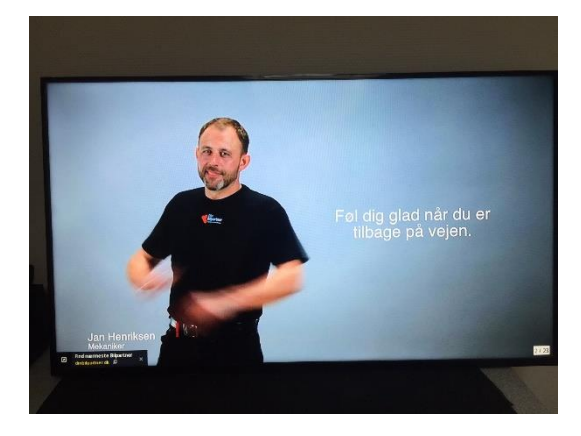

## Bekræft med ok

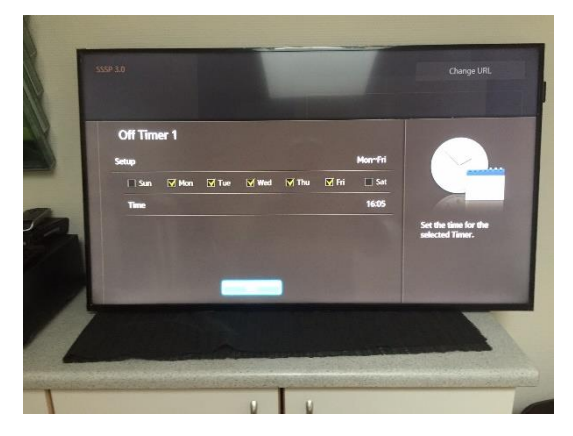

Bekræft Gå til URL Launcher og tryk ok

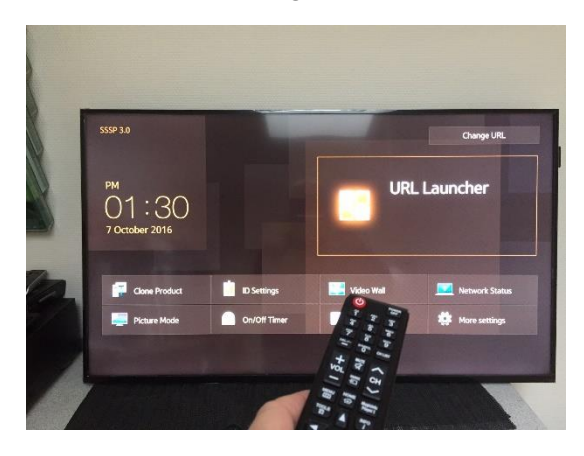